#### حرمام خصوص کوها محرمام کوشی اندازهای اندروید خود اندروید

# **[چگونه در اندروید سوابق تماسها و پیامکهای یک](https://www.shabakeh-mag.com/mobile-tricks/android-tricks/16183/%DA%86%DA%AF%D9%88%D9%86%D9%87-%D8%AF%D8%B1-%D8%A7%D9%86%D8%AF%D8%B1%D9%88%DB%8C%D8%AF-%D8%B3%D9%88%D8%A7%D8%A8%D9%82-%D8%AA%D9%85%D8%A7%D8%B3%E2%80%8C%D9%87%D8%A7-%D9%88-%D9%BE%DB%8C%D8%A7%D9%85%DA%A9%E2%80%8C%D9%87%D8%A7%DB%8C-%DB%8C%DA%A9-%D9%85%D8%AE%D8%A7%D8%B7%D8%A8-%D8%AE%D8%A7%D8%B5-%D8%B1%D8%A7-%D9%BE%D9%86%D9%87%D8%A7%D9%86) [مخاطب خاص را پنهان کنیم](https://www.shabakeh-mag.com/mobile-tricks/android-tricks/16183/%DA%86%DA%AF%D9%88%D9%86%D9%87-%D8%AF%D8%B1-%D8%A7%D9%86%D8%AF%D8%B1%D9%88%DB%8C%D8%AF-%D8%B3%D9%88%D8%A7%D8%A8%D9%82-%D8%AA%D9%85%D8%A7%D8%B3%E2%80%8C%D9%87%D8%A7-%D9%88-%D9%BE%DB%8C%D8%A7%D9%85%DA%A9%E2%80%8C%D9%87%D8%A7%DB%8C-%DB%8C%DA%A9-%D9%85%D8%AE%D8%A7%D8%B7%D8%A8-%D8%AE%D8%A7%D8%B5-%D8%B1%D8%A7-%D9%BE%D9%86%D9%87%D8%A7%D9%86)**

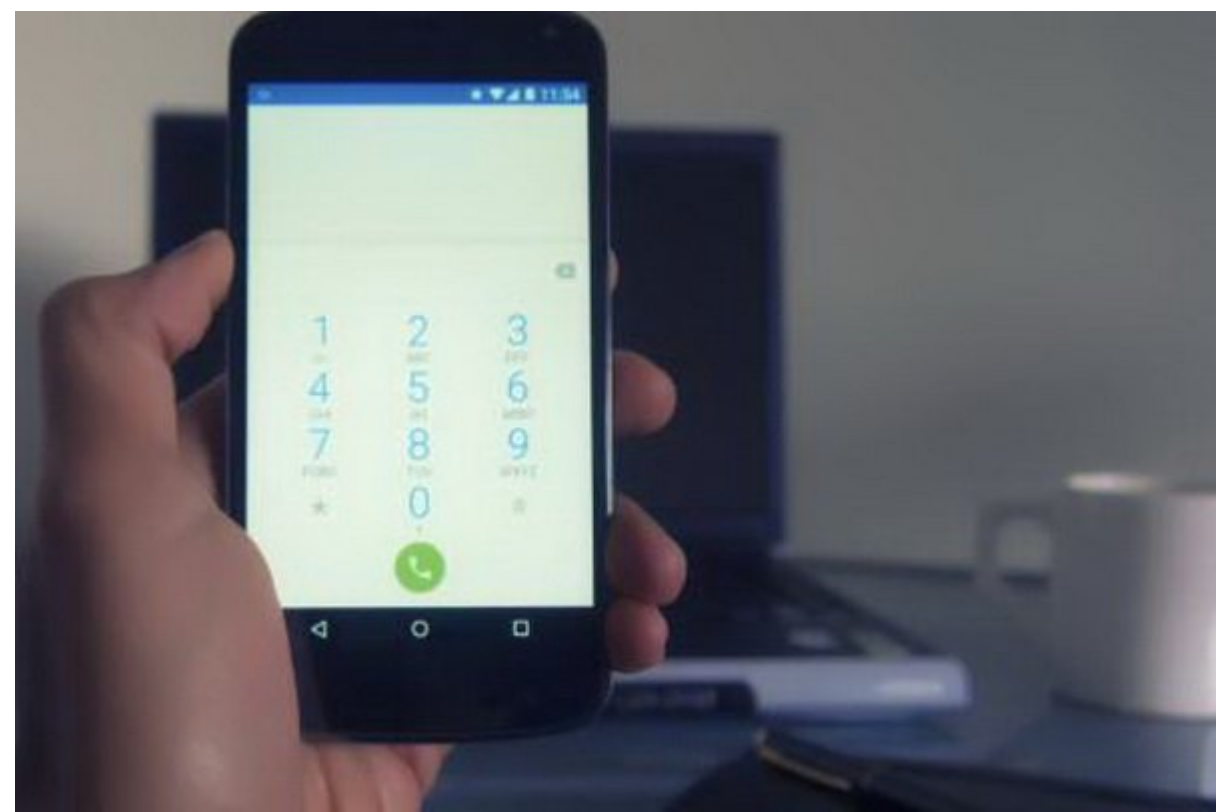

در دنیای فناوری پرشتاب امروزی، حفظ حريم خصوصی به یک اولويت اصلی تبدیل شده است. تنها کافی است گوشی خود را به از دوستان از دوستان از دوستان از دوستان از دوستان از دوستان اصلاحات از دوستانه اصلاحات از محرما کناند. یانان این ناتان این از این است از این از از این است که از است از است که است که ارسال متنی است که ارسال و میکن میتواند. حالات میتواند به اطلاعاتی به اطلاعاتی به اطلاعاتی میتواند گذارش تماس مانند گذارش تماس از گالری، حصوصو مومون حموم. مون مومونه مومونه مونه میتوان از چشم دیگران کرده میتوان کرده

برای با سافت پیامان کردن سوابق کردن کردن سوابق این که شما در گوشی اندروید خود ارسال اندروید خود ارسال میکنید خ مامومومود دارد. اما به اما بخواهی دارد. اما این سوابق از تماس و پیامک از تماس و پیامک از تماس و پیامک با افراد خاصی منطقه منظور کنید پروره منظور به اپلیکیشن های منظور منظور منظور منظور به اپلیکیشن های داشت.

در ادامه با سه روش کاربردی از سه به شما کمک به شما کمک به شما کمک به شما کمکهای افراد سوابق تماسها و پیامکهای مشخصی را از دید سایرین پنهان کنید.

## **Shady Contacts III INITIAL IN**

Contacts Shady یکی از بهترین اپلیکیشنهای اندروید برای پنهان کردن سوابق تماسها و پیامکهای شما است. مزيت اصلی این اپلیکیشن این است که به کاربران اجازه میدهد مخاطبینی را که قرار است سوابق تماسها و پیامکها برای آنها پنهان شود را انتخاب کنند.

### برای از contacts از contacts از contacts دانبال نیر دانبال نیر دانبال نیر دنبال از دنبال از دنبال از دنبال از

### $\Box$  1 1 1000 000 000 000 000 0000  $\Box$  Shady contacts  $\Box$

د از مایکترون از مایکترون برای از مایکترون برای از مایکترون از مایکترون برای از مایکترون برای از مایکترون به ا<br>مایکترون از مایکترون از مایکترون برای از مایکترون برای از مایکترون برای از مایکترون برای از مایکترون برای از م

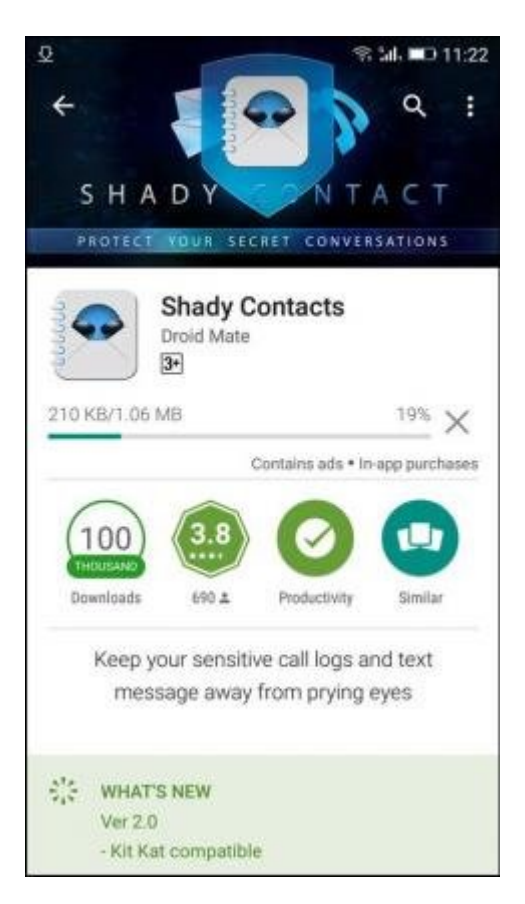

#### and one one only is verified. The signal of the signal one of the contract one one one one one one one one one دکمه continue تقه بزنید تا به صفحه بعدی منتقل شوید.

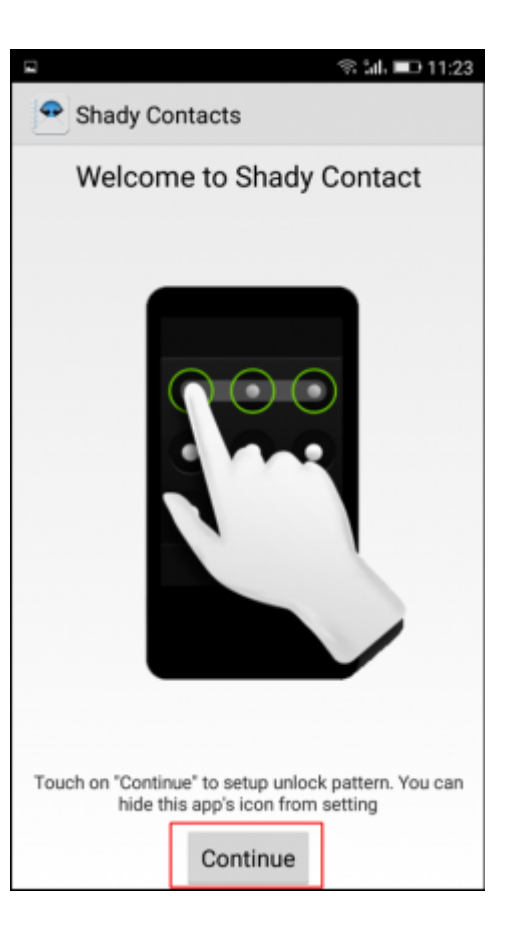

مرحله :3 حالا در صفحه بعدی باید یک الگو تعریف کنید تا همه نتوانند به این نوع از دادههای اندروید شما دسترسی پیدا کنند.

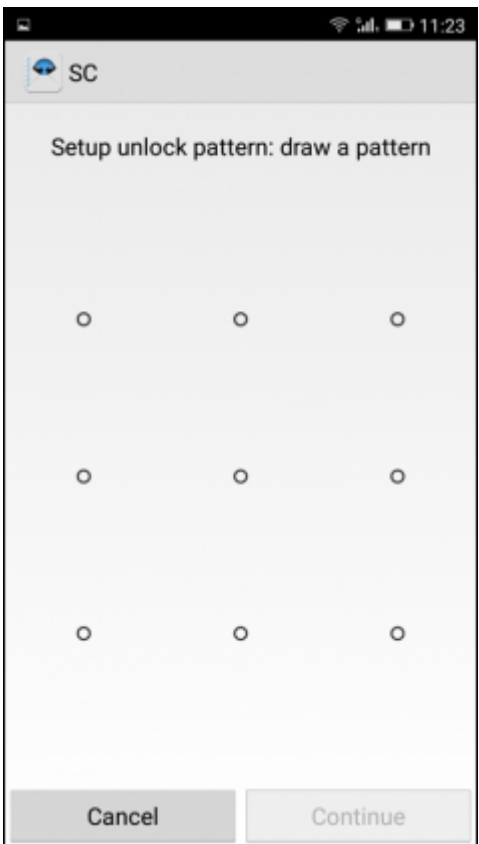

ando on on the stage of the stage of the stage in the stage of the stage.

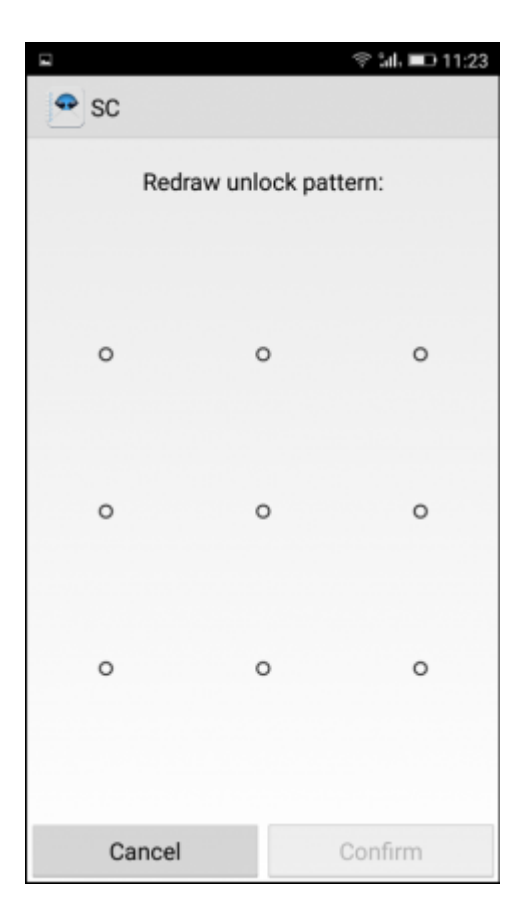

anda call og call og call og call og call og call og call og call og call og call og call og call call call m تماسهای خود را تنظیم کنید. با استفاده از گزينه contacts شما میتوانید شمارههایی را که قصد پنهان کردن سوابق آن را دارید مشخص کنید.

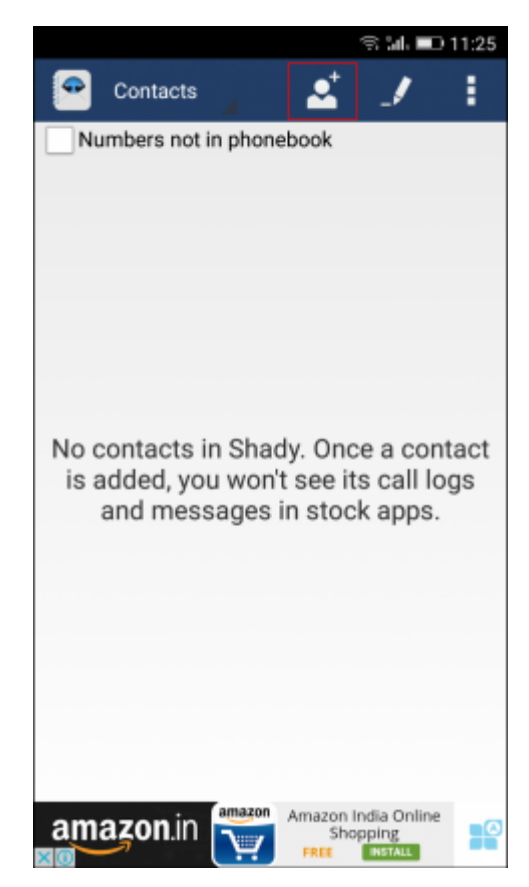

an ang original ang ang ang tanggalan isang manang na sanggalan isang mang sanggalan sa mang sanggalan sa sang انتخاب کنید.

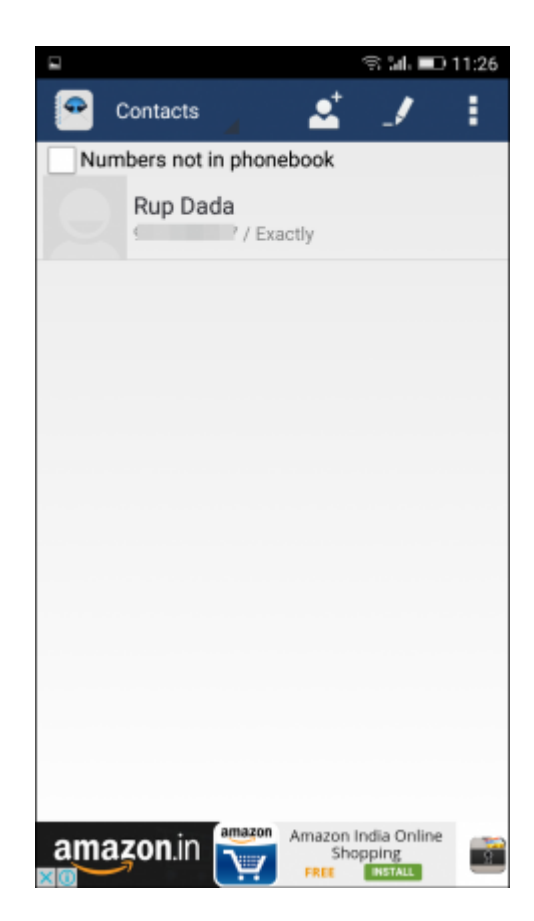

רוחרת התחת החת הות החת התחתחתות החתה מחתה. הם החת החת החתחת החתחתות החתחת החת ה החתחתחת החתה הו چشم سایرین پنهان خواهد شد.

## **Private SMS & Call ON ONDOON ON**

Space Private Space ולחממת מסחמת המחקם מסחמת מכונות המחקם מכונה לאחר המחקם ה سوابق تماسهای شما است. Space Private یک فضای خصوصی روی گوشی شما ایجاد میکند تا شما بتوانید مخاطبین مخاطبین از اضافهای کنید. بعد از آن به آن اضافهای از آن به این شهر از آن پیغامهای از اضافهای از آن به ا تماسهای که بین مخاطبین مخاطبین مخاطبین مخاطبین مخاطبین مخاطبین محفوظ باقی خصوصی محفوظ باقی باقی باقی

مرحله :1 ابتدا [Call & SMS Private](https://apkpure.com/private-sms-call-hide-text/com.thinkyeah.privatespacefree) را روی گوشی اندروید خود دانلود و نصب کنید .

 $\Box$ החחחה חח

مرحله :2 بعد از اجرای این اپلیکیشن با صفحه خوشامدگويی مواجه خواهید شد. تنها کافی است روی دکمه ODDO DOO DOOD OO DO DOOD OOD Next

#### ※ D ₩ 2 4 34% 2 12:30

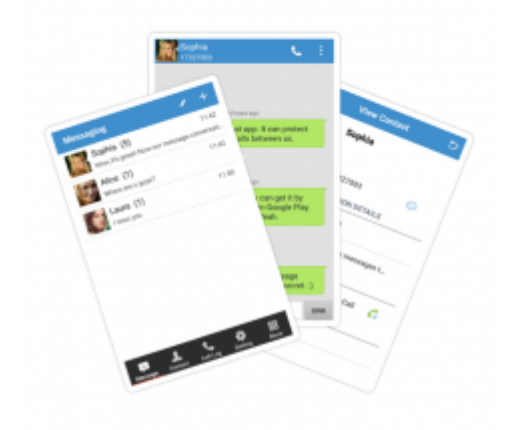

#### **Welcome to PrivateSpace**

PrivateSpace is a fantastic privacy protection app to hide your secret contacts, messages and call logs.

#### **NEXT**

مرحله :3 حالا از شما خواسته میشود تا یک گذرواژه انتخاب کنید. بعد از وارد کردن این گذرواژه روی **Continue Continue Continue** 

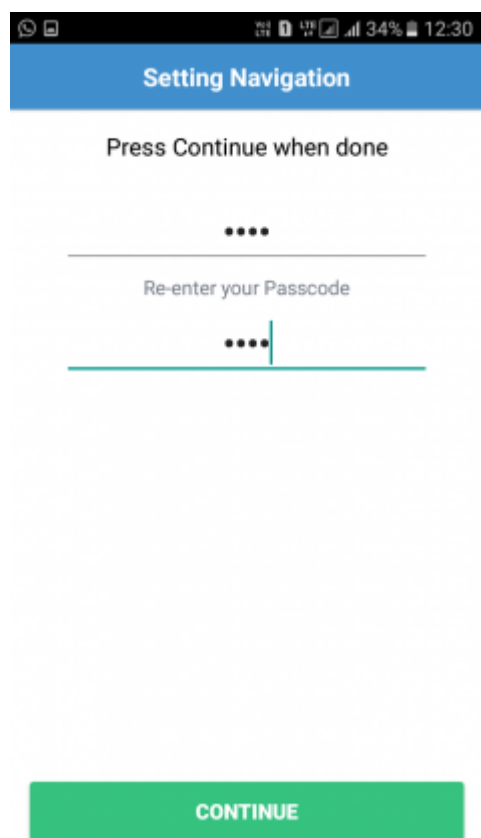

مرحله :4 در مرحله بعد از شما خواسته میشود تا یک آدرس ایمیل امنیتی را انتخاب کنید. ایمیل خود را وارد کنید و دوباره روی دکمه Continue تقه بزنید.

**Setting Navigation** 

 $Q$ 

Set your security email address

#### amarnathchakraborty6@

The authentication email will be sent to the security email address.

In case you forgot the passcode or the way to launch PrivateSpace, you can reset the passcode with the authentication code in the mail.

**CONTINUE** 

مرحله :5 حالا از شما خواسته میشود تا classic Message را به عنوان اپلیکیشن پیش فرض SMS خود انتخاب کنید. روی دکمه Ok تقه بزنید تا به مرحله بعد وارد شوید.

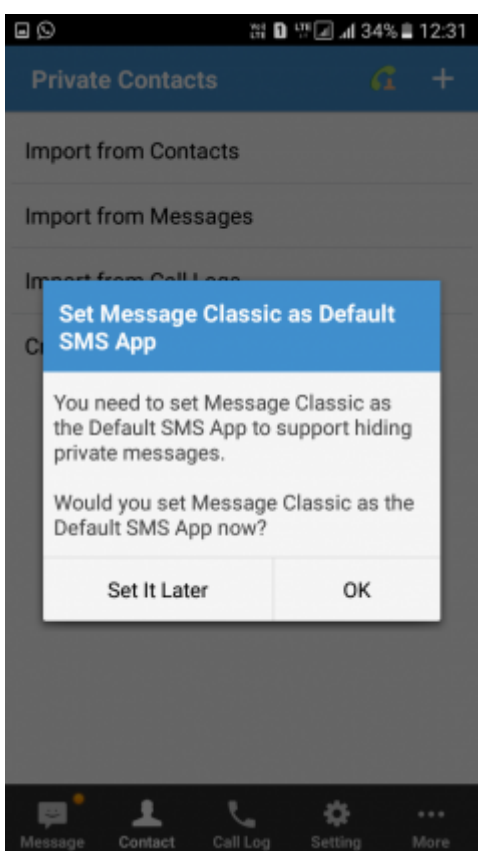

مرحله :6 در این مرحله گزینههای مربوط به Contacts Private را مشاهده خواهید کرد. در اینجا باید گزینه contacts from import را انتخاب کنید.

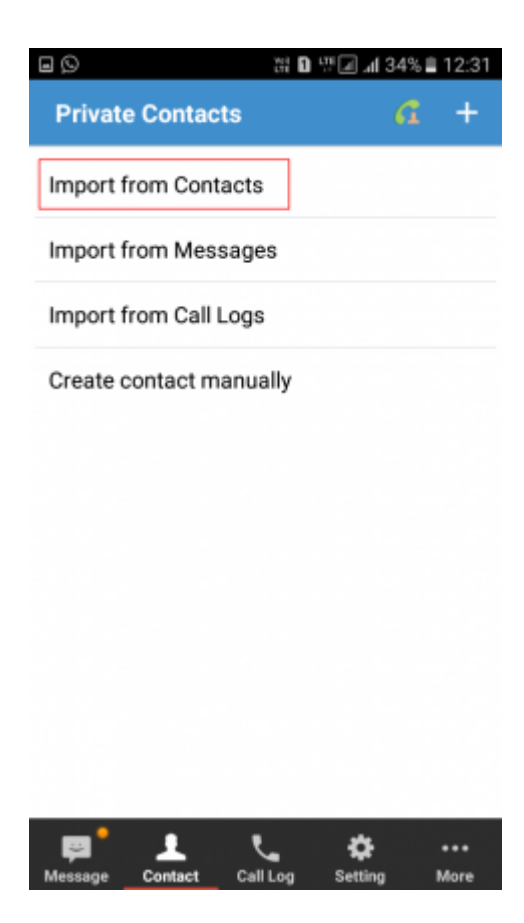

#### مرحله :7 حالا باید مخاطبی را میخواهید سوابق تماسها و پیامک های او پنهان شود را انتخاب کنید.

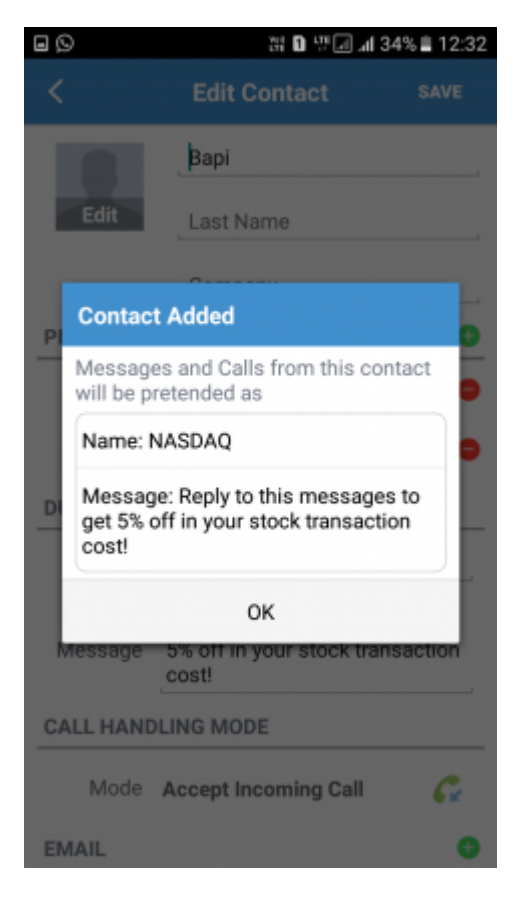

مرحله :8 در ادامه مشاهده میکنید که این مخاطب به فهرست مخاطبین خصوصی اضافه شده است.

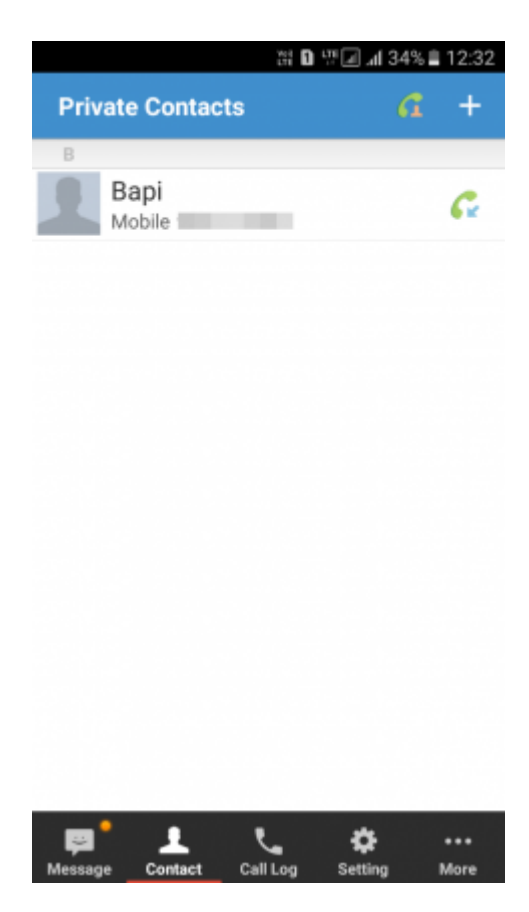

### اکنون کار شما به اتمام رسیده است و سوابق تماسها و پیامکهای تمام مخاطبین موجود در فهرست private contacts در فضای خصوصی محفوظ باقی خواهد ماند و دیگران نمیتوانند آنها را مشاهده کنند.

## Auto Delete CallLog/SMSHistory **FOR THE READER**

SMSHistory/CallLog/SMSHistory/CallLog Delete CallLog Delete CallLog and including the Reflection of the Delete CallLog SMSHistory اپلیکیشنهای مفید مورد است که شما موردن برای پنهان مورد برای پروهای کردن تاریخچه توسط مورد بر اساس هر مورد بر ا<br>است که شما هر مورد برای برای اساس هر مورد بر اساس هر اساس هر اساس هر اساس هر اساس هر اساس هر اساس هر اساس هر ا شماره تماس از آن استفاده کنید.

<u>מחחמת : מהחחם תם מחחם מחחם החחמם מחחמתחמות [Reflection](https://forum.xda-developers.com/xposed/modules/app-reflection-5-0-0-call-log-history-t2824475) המחחמת ה</u> חחם מחחם מחחמת מחחמת החח מחחם.

مرحله :2 بعد از نصب آن را اجرا کرده و یک PIN جدید ایجاد کنید. شما به این پین کد برای مشاهده سوابق بودان موجود داشته موجود داشت. داشت موجود + موجود در گوشه موجود در گوشه سمت چپ بالای صفحه ای بتوانید یک مخاطب یا شماره را اضافه کنید.

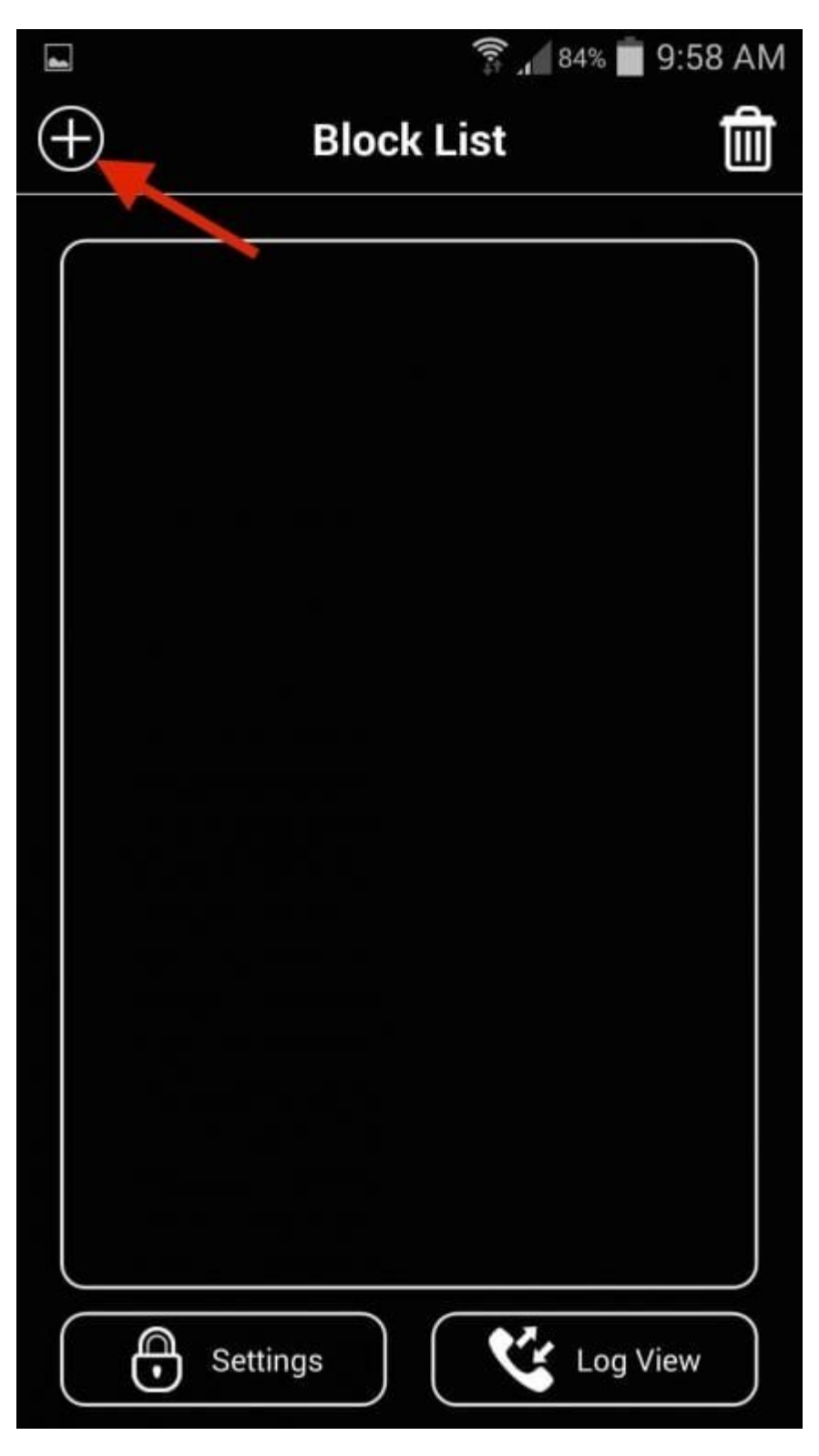

مرحله :3 در کادر باز شده بعدی انتخابات کنید که میخواهید کدام سوابق پنهان شوند. سپس روی دکمه Ok تقه بزنید.

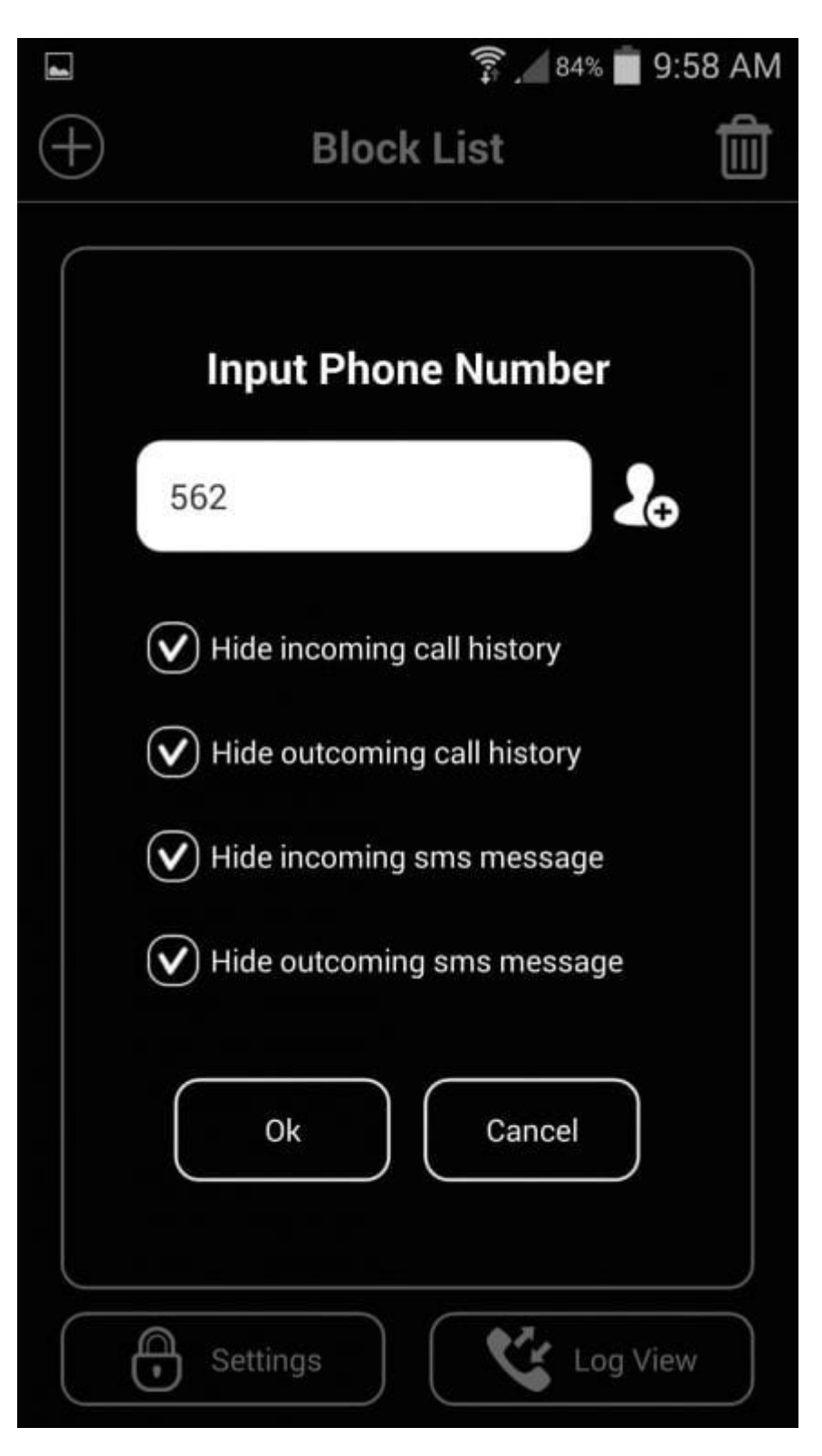

مرحله :4 حالا هر زمان که شما یک تماس از شماره مسدود شده دریافت کنید تاریخچه آن در بخش نمایش لاگ این اپلیکیشن ذخیره خواهد شد و لاگ تماسهای گوشی شما خالی باقی خواهد ماند.

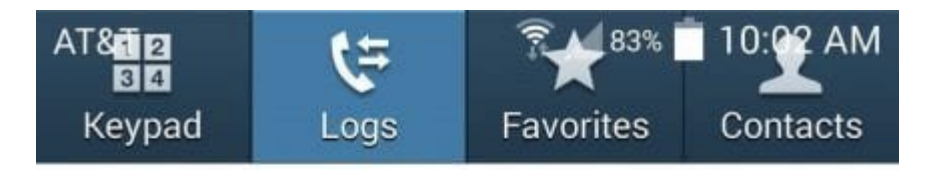

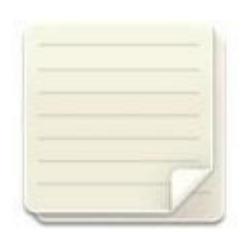

No logs

### After you make/receive a call or send/ receive a message, logs will be shown.

#### کار شما به اتمام رسید. به این شكل شما میتوانید با استفاده از اپلیکیشن Delete Auto SHOG WASHISTORY WAT IN THE GALLOG WAS ARRESTED TO A LOCAL THE SALLOGEN CONSTRUCTS A LOCAL CONSTRUCT .

**نویسنده:**  <u>ooonna nann</u> **دسته بندی:**  [ترفند اندروید](https://www.shabakeh-mag.com/android-tricks) [اپلیکیشن](https://www.shabakeh-mag.com/application) **تاریخ انتشار:**  04:50 - 01/08/1398 **برچسب:** 

**نشانی**

https://www.shabakeh-mag.com/mobile-tricks/android-tricks/16183/%DA%86%DA%AF%D9%88: %D9%86%D9%87-%D8%AF%D8%B1-

%D8%A7%D9%86%D8%AF%D8%B1%D9%88%DB%8C%D8%AF-

%D8%B3%D9%88%D8%A7%D8%A8%D9%82-

%D8%AA%D9%85%D8%A7%D8%B3%E2%80%8C%D9%87%D8%A7-%D9%88-

%D9%BE%DB%8C%D8%A7%D9%85%DA%A9%E2%80%8C%D9%87%D8%A7%DB%8C-

[5-B8%D7%A8%D%AE8%D8-%A8%D7%B8%D7%A8%D%AE8%D9%85%D9-%A%DA%C%8DB%](https://www.shabakeh-mag.com/mobile-tricks/android-tricks/16183/%DA%86%DA%AF%D9%88%D9%86%D9%87-%D8%AF%D8%B1-%D8%A7%D9%86%D8%AF%D8%B1%D9%88%DB%8C%D8%AF-%D8%B3%D9%88%D8%A7%D8%A8%D9%82-%D8%AA%D9%85%D8%A7%D8%B3%E2%80%8C%D9%87%D8%A7-%D9%88-%D9%BE%DB%8C%D8%A7%D9%85%DA%A9%E2%80%8C%D9%87%D8%A7%DB%8C-%DB%8C%DA%A9-%D9%85%D8%AE%D8%A7%D8%B7%D8%A8-%D8%AE%D8%A7%D8%B5-%D8%B1%D8%A7-%D9%BE%D9%86%D9%87%D8%A7%D9%86)

%D8%B1%D8%A7-%D9%BE%D9%86%D9%87%D8%A7%D9%86